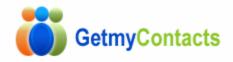

## **Setup Instructions**

## 1. Uploading

- Upload the entire "importer" folder to your site using FTP.
- You should now have a directory structure like http://www.yoursite.com/importer
- The following folders should be <u>CHMOD</u> to **777** 
  - o <u>/importer</u>
  - o <u>/importer/upload</u>

NOTE: If you get a server error when you load your site, CHMOD the above to 755

## 2. Custom Settings

Edit the file /importer/includes/config.php to change various setting such as:

- The email message that's sent out
- General email settings
- General site settings

## 3. Changing Themes

GetMyContacts comes with 4 themes. To change themes is very easy, simply follow the instructions below:

- Open the file /importer/includes/config.php
- Look for the section shown below and change the **\$theme\_selected** by typing in a new theme name. The available names are given.
- o Example \$theme\_selected = "blue-sky";
- o Save the file and upload it to your site into the folder /importer/includes/

//Enter the name of the theme to use //
// Available options are::
// grad-gray
// blue-sky
// lazy-days
// pretty-pink
\$theme\_selected = 'lazy-days';

# Using GetMyContacts

The importer can be used in various ways as shown on our demo page <u>http://getmycontacts.com/demo.htm</u>. There are 3 main ways in which you can add GetMyContacts to your site.

- 1. **Overlay** This is like a popup but much nicer looking
- 2. Integrated This is when the importer "looks" like your sites design
- 3. New Page A simple link to the importer that opens in a new window

Each method is explained in the sections below.

## 1. Overlay method

- Open the HTML page in your website where you want to add the "link" to the importer. You should use your favourite HTML editor or a text editor.
- In the <head></head> section of YOUR page, add the following code

#### <!-- GREYBOX -->

```
<script type="text/javascript">
var GB_ROOT_DIR = "importer/js/greybox/";
</script>
```

<script type="text/javascript" src="importer/js/greybox/AJS.js"></script> <script type="text/javascript" src="importer/js/greybox/AJS\_fx.js"></script>

```
<script type="text/javascript" src="importer/js/greybox/gb_scripts.js"></script>
<link href="importer/js/greybox/gb_styles.css" rel="stylesheet" type="text/css"
media="all" />
```

<!-- GREYBOX -->

 $\circ$   $% \ensuremath{\mathsf{Now}}$  Now decide where the link will be placed on that same page and add the following code:

<!-- Example Overlay Link-->

<a href="importer/index.php" title="Powered by GetMyContacts" rel="gb\_page\_center[750, 500]">Invite Your Friends</a>

<!-- Example Overlay Link-->

<u>NOTE:</u> If you have decided to install GetMyContacts in folder name other then "**importer**" then you should change the above code with your folder name.

## 2. Integrated method

This is probably the most difficult method and some good knowledge of HTML is required.

The simplest way is explained below.

 Select the entire contents between the <body></body> tags of the file named below. (note: depending on the selected theme the folder may be different)

/importer/themes/grad-gray/template.htm

- Paste this code anywhere in the **body** of YOUR designed page.
- You must now save YOUR designed page as /importer/themes/gradgray/template.htm i.e. it must run from inside GetMyContacts
- Now link to <u>http://www.yoursite.com/importer/</u> you should now see a page that's looks like the rest of your website.

<u>NOTE</u>: To avoid errors with images not showing, you should use hard links for your image references in your design e.g.

<img src=http://yoursite.com/images/my\_logo.gif>

### 3. New Page method

This is probably the easiest method and requires little HTML knowledge.

- $\circ$   $\,$  Open the page where you want to place the link to the contacts importer.
- o In that page add the following link anywhere you like

<!-- Example New Page Link-->

<a href="importer/index.php" target="\_blank" >Invite Your Friends</a>

<!-- Example New Page Link-->